# Gradebook Express http://my.ucla.edu

### Log Into Gradebook Express

 Go to http://my.ucla.edu. Click on the login icon at the top right side of the screen.

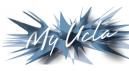

- Enter your UCLA Logon ID and password. Your ID is the first part of your @ucla.edu e-mail address.
- Set the ID Type to UCLA Logon. If you don't have a UCLA Logon ID, see https://logon.ucla.edu.
- 4. On your class list, find the title of your class, and click on "Gradebook."
- 5. On the Gradebook Choice page, select "Gradebook Express."

### Access Gradebook Express

| Back to MyUCLA Grade                                                                                              | book Choice  | Need Help?      | Options      | Logout                  |  |
|----------------------------------------------------------------------------------------------------|--------------|-----------------|--------------|-------------------------|--|
| BRUIN, JOE 999-999-999 PSYCH 0010 INTRODUCTORY PSYCH LEC 001 000-000-000 07<br>GRADEBOOK EXPRESS: Review & Submit |              |                 |              |                         |  |
| Set-up Gradebook Assistants                                                                                       | Enter or Upl | oad Grades Revi | iew & Submit | Submission Confirmation |  |

- 1. If you want to set up **access for TAs** and/or departmental staff, click on "Set-up Gradebook Assistants."
- If you want an expanded view of your roster (e.g., wait-listed and dropped students) or to record a comment to a student, click on "Options."
- 3. Enter your grades individually or click on "Upload" to upload grades from a text file.
- 4. After you have entered **all** the grades and required remarks, click "Review and Submit."
- Review the grades and remarks. If corrections are required, click "Enter." Make the corrections, and click "Review and Submit."
- 6. To send grades to the Registrar's Office, click "Submit Final Grades to Registrar."
- 7. Print out your confirmation page with your confirmation number and a record of the grades you submitted to the Registrar.

### Need Help? Monday through Friday, 8 a.m. to 5 p.m.

**Online help:** Click "Need Help?" The most frequently asked questions are listed here.

Technical assistance: College Information Services Helpdesk 310-206-4525 or gradebook@college.ucla.edu

Assistance with policy or procedural issues: Barbara Dahlke 310-206-0491 or bdahlke@registrar.ucla.edu

#### **Deadline to Submit Grades**

The deadline to submit grades is one week after the end of finals week.

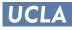

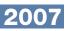

# Faculty Class List http://my.ucla.edu

## Log Into Faculty MyUCLA Pages

Go to http://my.ucla.edu. Click on the login icon at the top right side of the screen. Enter your UCLA Logon ID and password. Your ID is the first part of your @ucla.edu e-mail address. Set the ID Type to UCLA Logon.

### View Class Rosters

- Print Class Roster
- Sort by last name or by section
- View drops
- View updated enrollment information every two hours

### Manage PTE Numbers

- Print PTE numbers
- View status of used numbers
- View wait-lists

### Access Gradebook and Gradebook Express

- Use Gradebook to manage grades throughout the term
- Use Gradebook Express to submit final grades only
- Set up access for your TA or departmental staff assistant

| CLASS LIST FOR FALL                                                                                                    | 2007 Fall 2007                  |  |  |  |  |
|----------------------------------------------------------------------------------------------------|---------------------------------|--|--|--|--|
| weekly grid schedule of classes<br>Show 1 class with no enrollments.                                                      |                                 |  |  |  |  |
|                                                                                                    | All Fall 2007 Classes           |  |  |  |  |
| ! Final grades have not yet been s<br>classes.                                                                            | ubmitted to the registrar for 2 |  |  |  |  |
| INTRODUCTORY PSYCH                                                                                                    | 000-000-000                     |  |  |  |  |
| PSYCH 10 - LEC 1                                                                                                    | Enrolled: 14 (UnEx: 2)          |  |  |  |  |
| TR 9:30 AM-10:45 AM                                                                                                    | MOORE 100                       |  |  |  |  |
| Final Exam: Monday, December 17, 2007<br>2:00 PM - 6:00 PM<br>OORE 100                                                    |                                 |  |  |  |  |
| Email   Ros Gradebool                                                                                                    | rary Reserves   Turnitin        |  |  |  |  |
| INTRO-COMMCTN STDS                                                                                                    | 000-111-111                     |  |  |  |  |
| COM STD 1 - LEC 2                                                                                                    | Enrolled: 14 (UnEx: 2)          |  |  |  |  |
| MWF 9:00 AM-9:50 AM                                                                                                    | WGYOUNG CS24                    |  |  |  |  |
| Final Exam: Tuesday, December 18, 2007<br>8:00 AM - 11:00 AM<br>Location: MS 5200<br>Email Roster Gradebook! PTE Turnitin |                                 |  |  |  |  |
|                                                                                                    |                                 |  |  |  |  |

UCLA

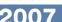

005GEECL 121407